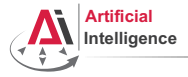

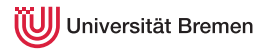

# Robot Programming with Lisp 1. Introduction, Setup

Gayane Kazhoyan

Institute for Artificial Intelligence Universität Bremen

<span id="page-0-0"></span>14<sup>th</sup> October, 2014

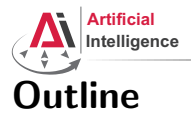

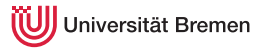

[Introduction](#page-1-0)

[Assignment](#page-12-0)

[Introduction](#page-1-0) [Assignment](#page-12-0)

<span id="page-1-0"></span>

Gayane Kazhoyan 14th October, 2014 [Robot Programming with Lisp](#page-0-0) 2

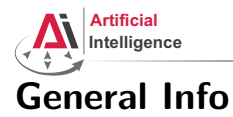

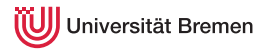

#### • Language: English (and German)

- Lecturer: Gaya (PhD student at IAI)
- Correspondence: gaya@cs.uni-bremen.de, no StudIP messages please
- Course number: 03-BE-710.98d
- Credits: 4 ECTS (2 SWS)
- Course type: practical course
- Dates: Tuesdays, 14:15 15:45
- Location: TAB Building, Room 2.63 (Bibliothek)

[Introduction](#page-1-0) [Assignment](#page-12-0)

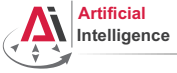

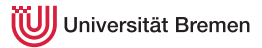

#### Course content

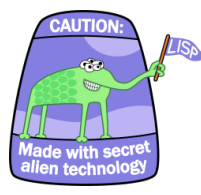

#### Robot Operating System (ROS) Robot platform

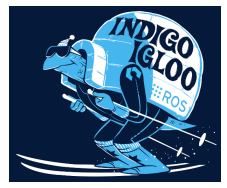

Common Lisp **Artificial Intelligence** 

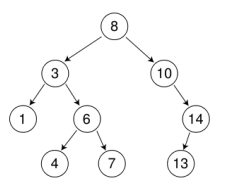

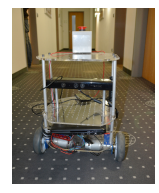

[Introduction](#page-1-0) [Assignment](#page-12-0)

Gayane Kazhoyan 14<sup>th</sup> October, 2014 [Robot Programming with Lisp](#page-0-0) 4

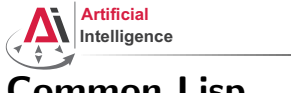

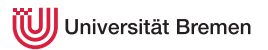

# Common Lisp

- Full-featured industry standard programming language
- Means for functional programming
- Means for imperative programming
- Means for OOP
- Fast prototyping through read-eval-print loop and dynamic typing
- Compiles into machine code
- Best choice for symbolic processing (AI, theorem proving, etc.)
- Good choice for writing domain-specific programming languages (e.g., robot programming languages :) )

Applications using / written in dialects of Lisp: Emacs, AutoCAD, Mirai, Google ITA, DART, Maxima, AI and robotics frameworks, ...

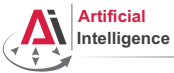

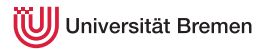

#### Artificial Intelligence topics

- Tree search algorithms
- Symbolic reasoning
- Application: general problem solver

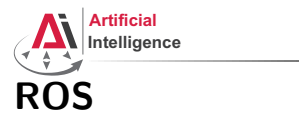

versität Bremen

- Meta-Operating System for programming robotics software (configuring, starting / stopping, logging etc. software components)
- Middleware for communication of the components of a robotic system
- Powerful build system (based on CMake), with a strong focus on integration and documentation
- Language-independent architecture  $(C++, P$ ython, Lisp, Java, JavaScript, ...)
- According to ROS 2014 Community Metrics Report,
	- About 1 million pageviews of <wiki.ros.org> a month
	- About 3.5 million downloads of .deb packages a month
- De facto standard in modern robotics

[Introduction](#page-1-0) [Assignment](#page-12-0)

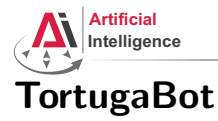

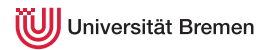

- 2 controllable wheels
- 2.5D vision sensor
- Asus Eee PC with bluetooth
- Optional basket in the top part

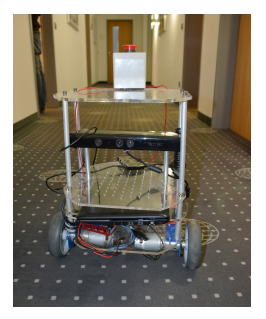

[Introduction](#page-1-0) [Assignment](#page-12-0)

Gayane Kazhoyan 14<sup>th</sup> October, 2014 [Robot Programming with Lisp](#page-0-0) 8

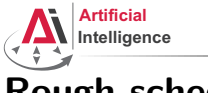

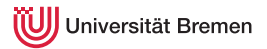

# Rough schedule

- Introduction, Setup
- Lisp basics
- Functional programming
- OOP
- ROS, ASDF, roslisp
- roslisp, actionlib, turtlesim
- tf
- TortugaBot, navigation
- Collision avoidance
- Project scenario
- Project
- Lab visit, project
- The big day: competition

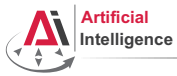

iiversität Bremen

#### Software requirements

Bringing a personal laptop is encouraged.

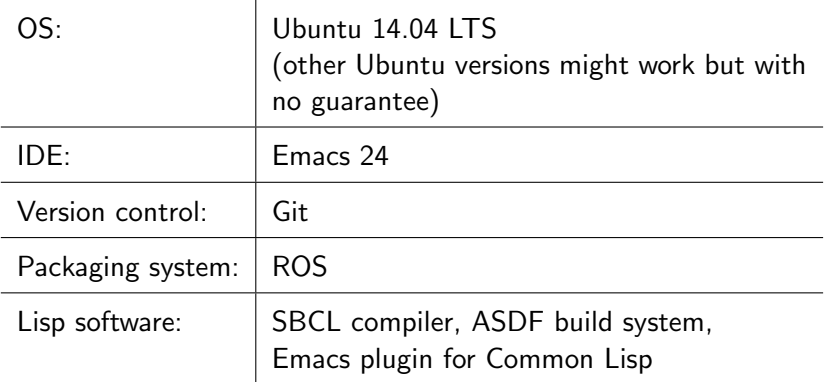

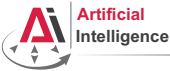

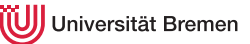

#### Homework assignments and the project

- Homework assignments will mostly consist of filling in the missing gaps in the already existing code.
- That code will be hosted on GitHub (<https://github.com>).
- The code you write should be uploaded to GitHub as well. (Private server space is also available but GitHub is preferred.)
- Course final grade  $= 50$  points homework  $+ 50$  points final project.
- To participate in the project you need at least 20 points from the homeworks, otherwise it's a fail.
- This week's assignment will not be evaluated.

[Introduction](#page-1-0) [Assignment](#page-12-0)

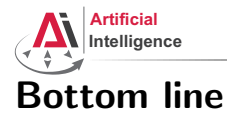

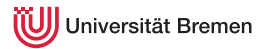

You will learn / improve your skills in the following:

- Linux
- Git
- Emacs
- Functional programming
- Common Lisp, of course
- ROS (for future roboticists)

...and get to play with a real little robot!

[Introduction](#page-1-0) [Assignment](#page-12-0)

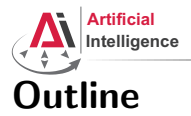

<span id="page-12-0"></span>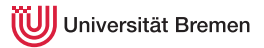

[Introduction](#page-1-0)

[Assignment](#page-12-0)

[Introduction](#page-1-0) [Assignment](#page-12-0)

Gayane Kazhoyan 14th October, 2014

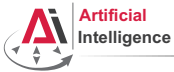

Universität Bremen

## Assignment goals

Set up your working environment Set up your GitHub account

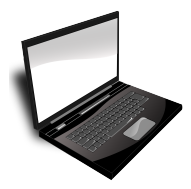

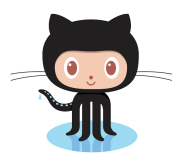

Get comfortable with Emacs

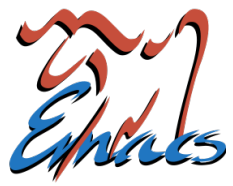

[Introduction](#page-1-0) [Assignment](#page-12-0)

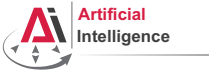

## Task 1: Install Ubuntu 14.04

- Find out your processor architecture (32 vs. 64 bit). Hint: in Windows, holding the Windows Key press R, type dxdiag, press Enter and find the info you need.
- Download Ubuntu 14.04 installation .iso: <http://www.ubuntu.com/download/desktop>
- Burn the *iso onto a DVD or create a boot USB*. Hint: for a bootable USB, in Windows use the Universal USB installer: [http://www.pendrivelinux.com/](http://www.pendrivelinux.com/universal-usb-installer-easy-as-1-2-3/) [universal-usb-installer-easy-as-1-2-3/](http://www.pendrivelinux.com/universal-usb-installer-easy-as-1-2-3/); and in Linux you could, e.g., use the unetbootin.
- Install Ubuntu 14.04 (aka Trusty). Dual boot installation with default settings is a one click thing.

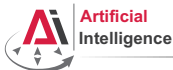

versität Bremen

# Task 2: Install ROS

Consult the official installation instructions for troubleshooting: <http://wiki.ros.org/indigo/Installation/Ubuntu>

In short, it boils down to executing the following in the terminal (hint: to open a fresh terminal press <Ctrl>+<Alt>+t):

- Add ROS repositories to your sources list: sudo sh -c 'echo "deb http://packages.ros.org/ros/ubuntu trusty main" > /etc/apt/sources.list.d/ros-latest.list'
- Add their key to your trusted public keys:

wget https://raw.githubusercontent.com/ros/rosdistro/master/ros.key -O - | sudo apt-key add -

- Update your Debian package index: sudo apt-get update
- The version of ROS distributed with Ubuntu 14.04 is ROS Indigo. Install the **desktop** package. Say  $\langle \text{No} \rangle$  if asked about hddtemp.

sudo apt-get install ros-indigo-desktop

• Install the workspace management tools:

sudo apt-get install python-rosinstall && sudo apt-get install python-wstool<br>Introduction [Introduction](#page-1-0) [Assignment](#page-12-0)

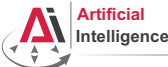

# Task 3: Setup ROS

Consult the official installation instructions for troubleshooting: <http://wiki.ros.org/indigo/Installation/Ubuntu>

In short, it boils down to executing the following in the terminal:

• Setup rosdep:

sudo rosdep init && rosdep update

- Initialize the ROS environment for this particular terminal: source /opt/ros/indigo/setup.bash
- Create a directory where the code you'll write will be stored (the name ros\_ws and the location ˜ can be changed): mkdir -p ~/ros\_ws/src
- Initialize the workspace:

cd ~/ros\_ws && catkin\_make

• Update your bash startup script and make sure it worked:

echo -e "\n# ROS\nsource \$HOME/ros\_ws/devel/setup.bash\n" >> ~/.bashrc && tail ~/.bashrc && source ~/.bashrc <br/> Assignment <br/> htroduction <br/>Assignment [Introduction](#page-1-0) [Assignment](#page-12-0)

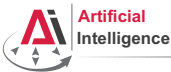

versität Bremen

#### Task 4: Git and GitHub

• Create an account on GitHub if you don't have one yet and request a private repository student discount for it:

<https://github.com/join> [https://education.github.com/discount\\_requests/new](https://education.github.com/discount_requests/new)

- Create a new empty repository called lisp\_course\_material in your GitHub account and make it private once possible.
- Add gaya- (mind the dash!) as a collaborator to that repo.
- Install Git:

```
sudo apt-get install git
```
- Download the course material into your ROS workspace: roscd && cd ../src && git clone https://github.com/code-iai/lisp\_course\_material.git && ll
- Define a remote target with the address of your new GitHub repo: cd lisp\_course\_material && git remote add my-repo https://github.com/YOUR\_GITHUB\_USERNAME/lisp\_course\_material.git
- Upload the files to your new GitHub repo:

git push -u my-repo master

#### [Introduction](#page-1-0) [Assignment](#page-12-0)

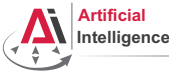

iversität Bremen

#### Task 5: Install the IDE

- Install the editor itself (Emacs), the Common Lisp compiler (SBCL), the linker (ASDF) and the Emacs Common Lisp plugin (Slime): sudo apt-get install ros-indigo-roslisp-repl
- If ros-indigo-roslisp-repl can't be found do the following:
	- Open the file with your repositories list: sudo gedit /etc/apt/sources.list.d/ros-latest.list
	- Comment out the single line and add another line, then save and close: #deb http://packages.ros.org/ros/ubuntu precise main deb http://packages.ros.org/ros-shadow-fixed/ubuntu precise main
	- Update the package index and try to install again: sudo apt-get update && sudo apt-get install ros-indigo-roslisp-repl
	- Once succeeded, change the file back to how it was before: sudo gedit /etc/apt/sources.list.d/ros-latest.list
	- Update the package index again: sudo apt-get update
- Start the editor (after compilation is finished you'll see the Lisp shell) :

roslisp\_repl & [Introduction](#page-1-0) [Assignment](#page-12-0)

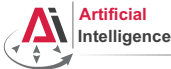

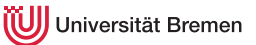

## Task 6: Get familiar with Emacs

The following notation is used in Emacs for keyboard shortcuts:

 $\bullet$  C for  $\langle$ Ctrl $\rangle$ 

- SPC for <Space>
- M for  $\langle \Delta \atop 1 + \rangle$ • RET for <Enter>
- – for when two keys are pressed together (e.g.  $C-x$  for  $\langle Ctr1\rangle + x$ )

The basic shortcuts you will need are listed below:

- C-x C-f opens a file
- C-x 3 or C-x 2 opens a new tab, C-x 0 closes it, C-x 1 maximizes
- C-x o switches between tabs
- C-x b switches buffers, C-x C-b lists all open buffers, C-x k kills
- C-g cancels a command half-way, C-x C-c yes exits Emacs

Open the file with your first assignment and follow the instructions:

```
ROS_WORKSPACE/src/lisp_course_material/assignment_1/src/orc-battle.lisp
Introduction Assignment
```
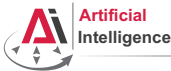

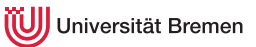

#### Task 7: Get familiar with Git

- Once done editing orc-battle.lisp, setup colorful output for Git and check what's new in your local repo (the one on your hard drive): git config --global color.ui true && cd ROS\_WORKSPACE/src/lisp\_course\_material && git status
- To see which exactly lines changed ask for the diff: git diff
- The red files are the new untracked ones, the green ones are already in the Git index. To add new files to the index use git add .
- If you deleted some files, to remove them from the index use git add -u
- Once you're sure the changes are final, commit locally: git commit -vm "A meaningful commit message."
- Finally, to upload your local commits to the GitHub server, push the changes upstream:

```
git push # or git push my-repo master
```
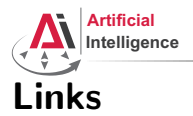

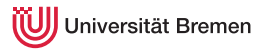

#### • Emacs cheat sheet:

[http://www.ic.unicamp.br/~helio/disciplinas/MC102/Emacs\\_Reference\\_Card.pdf](http://www.ic.unicamp.br/~helio/disciplinas/MC102/Emacs_Reference_Card.pdf)

#### • Git reference book:

<http://git-scm.com/book/de>

[Introduction](#page-1-0) [Assignment](#page-12-0)

Gayane Kazhoyan 14th October, 2014

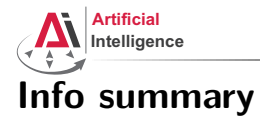

iversität Bremen

Assignment:

- Due: 20.10, Monday (not evaluated)
- Solution: will be available on the Git repo (git pull origin master)

Next class:

- Date: 21.10
- Time:  $14:15$  (14:00 14:15 for questions)
- Place: same room (TAB 2.63)
- Lecturer: Georg Bartels (substitute for two weeks).

[Introduction](#page-1-0) [Assignment](#page-12-0)

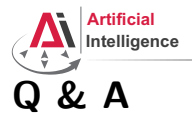

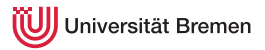

#### Thanks for your attention!

[Introduction](#page-1-0) [Assignment](#page-12-0)

Gayane Kazhoyan 14th October, 2014